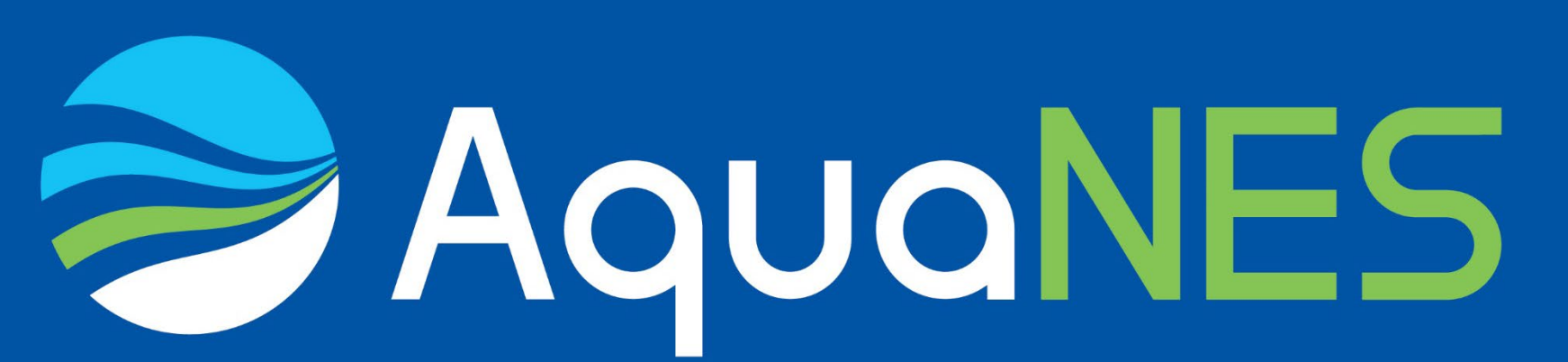

**Demonstrating Synergies in Combined Natural and Engineered Processes for Water Treatment Systems** 

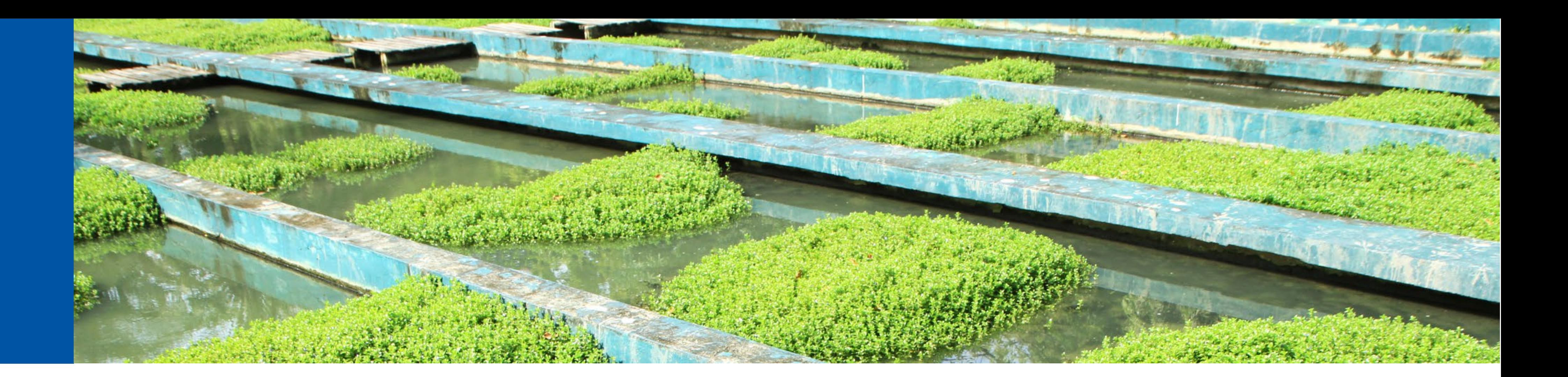

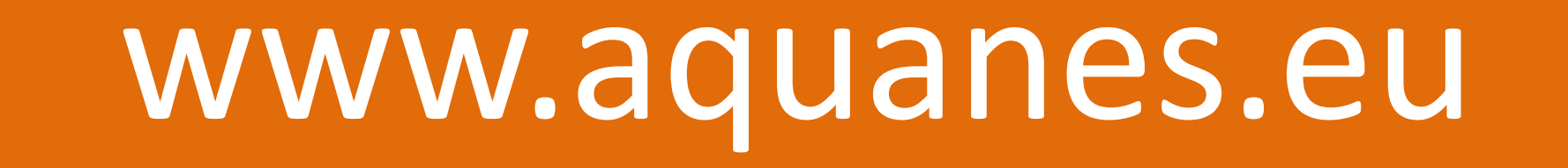

The project has received funding from the European Union's Horizon 2020 research and innovation programme under grant agreement no. 689450

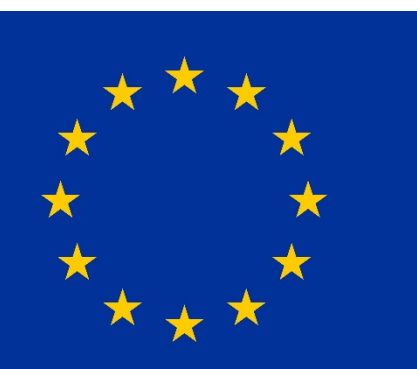

# Workflow for Quantitative Microbial Risk Assessment with AquaNES online tool

### **Step 1: Create new QMRA or open existing QMRA**

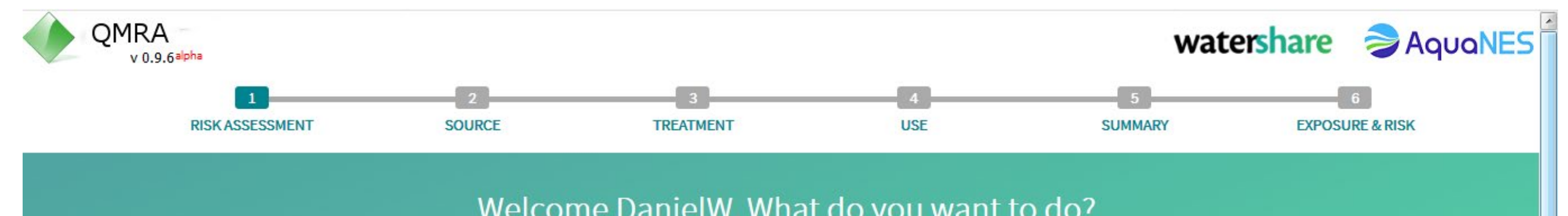

# **Step 3: Selection of Treatment Train**

- Several predefined treatment processes are available (>20)
- Adjust number of treatment steps as needed for the case study
- Insert treatment steps into blank boxes by drag and drop
- Default values for each treatment step are displayed, which can be adjusted later (in case site-specific monitoring data is available)

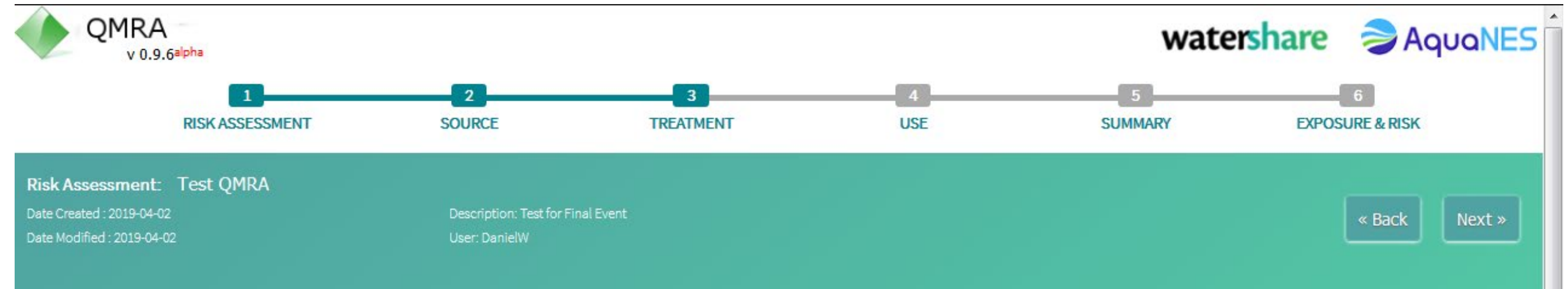

Drag the treatment processes that are used into an empty box in the process scheme field. To delete a box click 'x' to add a box click '+' or drag and drop boxes to change the order. Point at the selected process to display a brief introduction. The range of log removal of each pathogen group by this process is shown. These log removals are used in the risk calculation. The references for the log removal values are provided on the summary page. If you have monitoring data for your processes, add the process here and then adapt the log removal values on the Summary page.

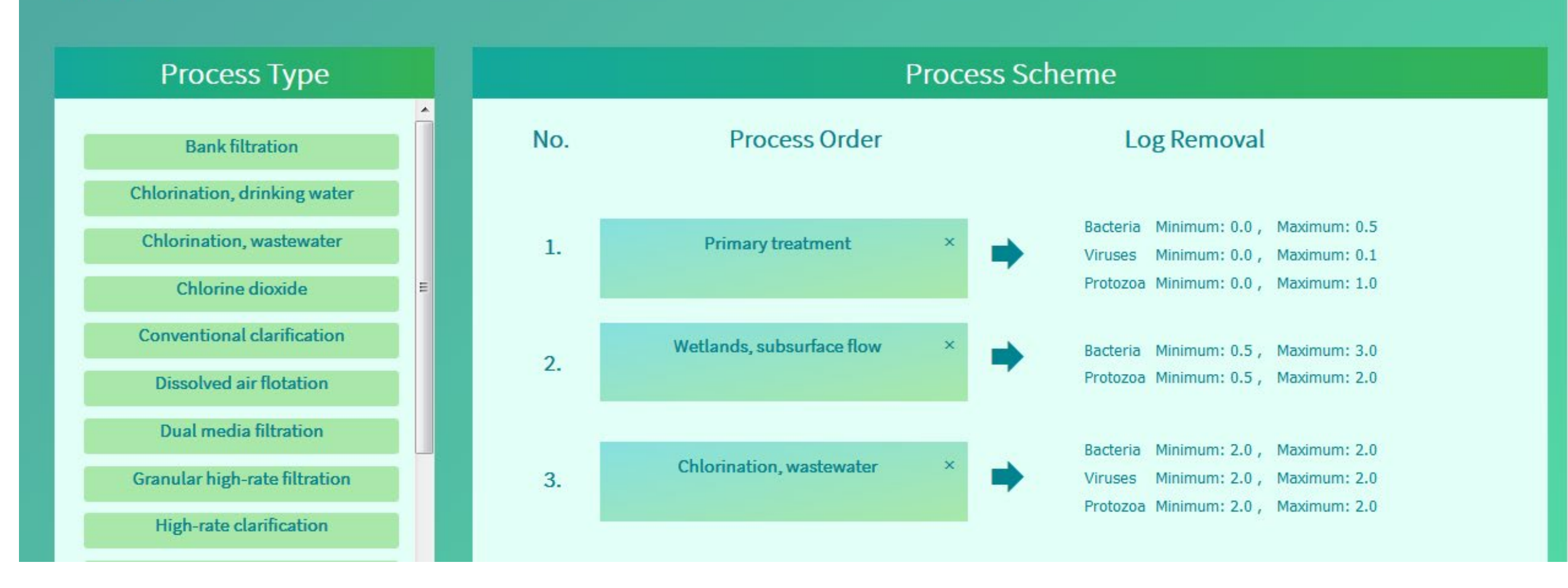

#### **Step 2: Selection of source water with predefined water qualities**

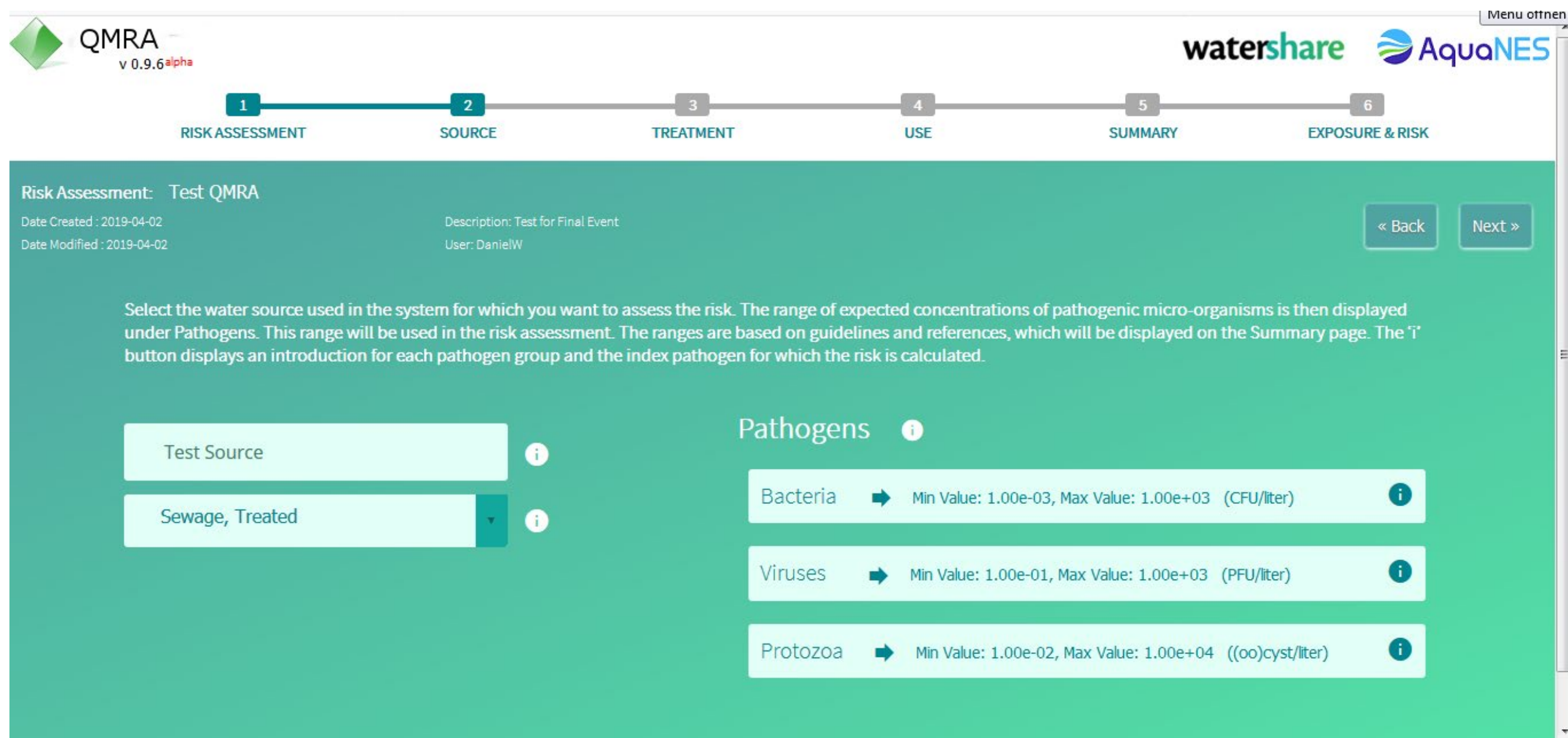

### **Step 4: Select foreseen type of water usage**

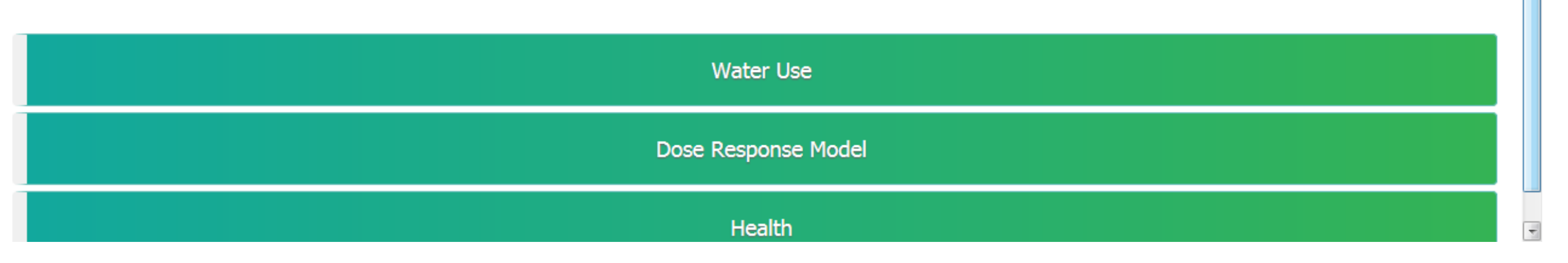

**Step 5: Summary page with all assumptions made for the QMRA**

- Overview of all input parameters is shown in fold-out tables
- Log-removal of treatment steps can be adapted by selecting "Entry Treatment Data" opening the summary table "Treatment Process"
- Min/Max removal can be adjusted and distribution type can be modified (set to "norm" = normal distribution), change reference to "User data"

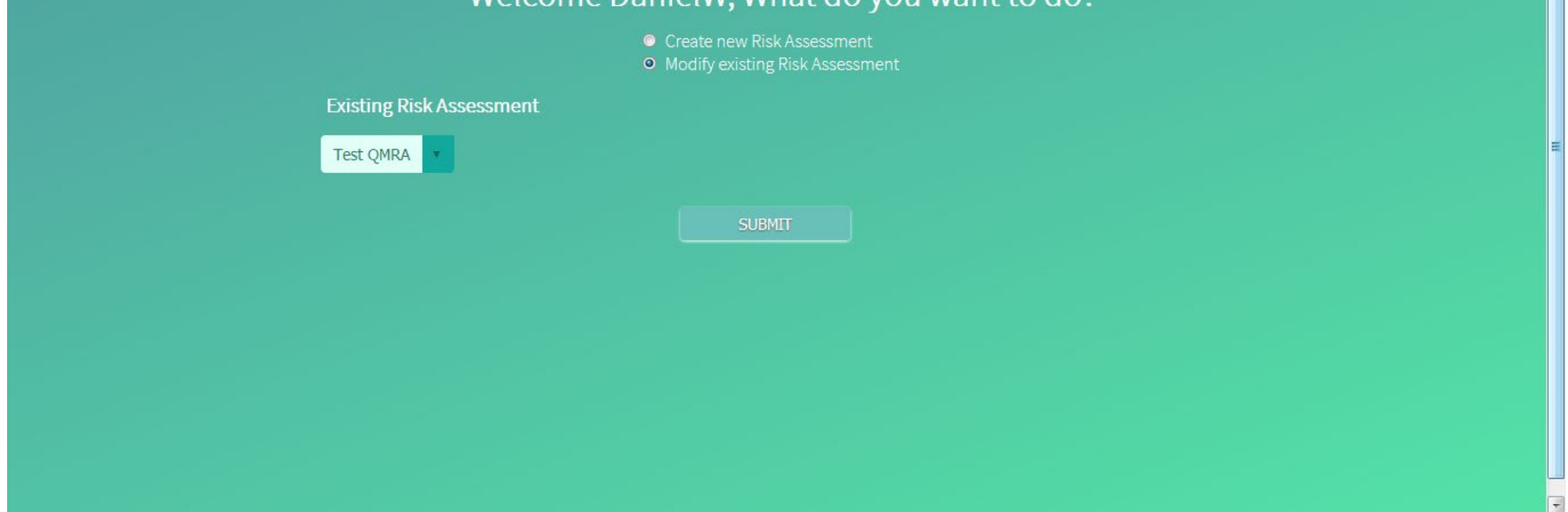

- After running of the Monte-Carlo-Simulation (takes 5-60 s) the results are display as boxplots depending on use scheme
- The red line indicates the maximum acceptable risk level according to WHO guidelines
- The following results are given:
	- ̶ Infection risk per person per year
	- ̶ DALYs per person per year (DALY: disability-adjusted life years)
- Below the graph the results are given as tables (values exceeding the guideline risk level are shown in red)
- Results can be exported as pdf (Button "Export PDF")

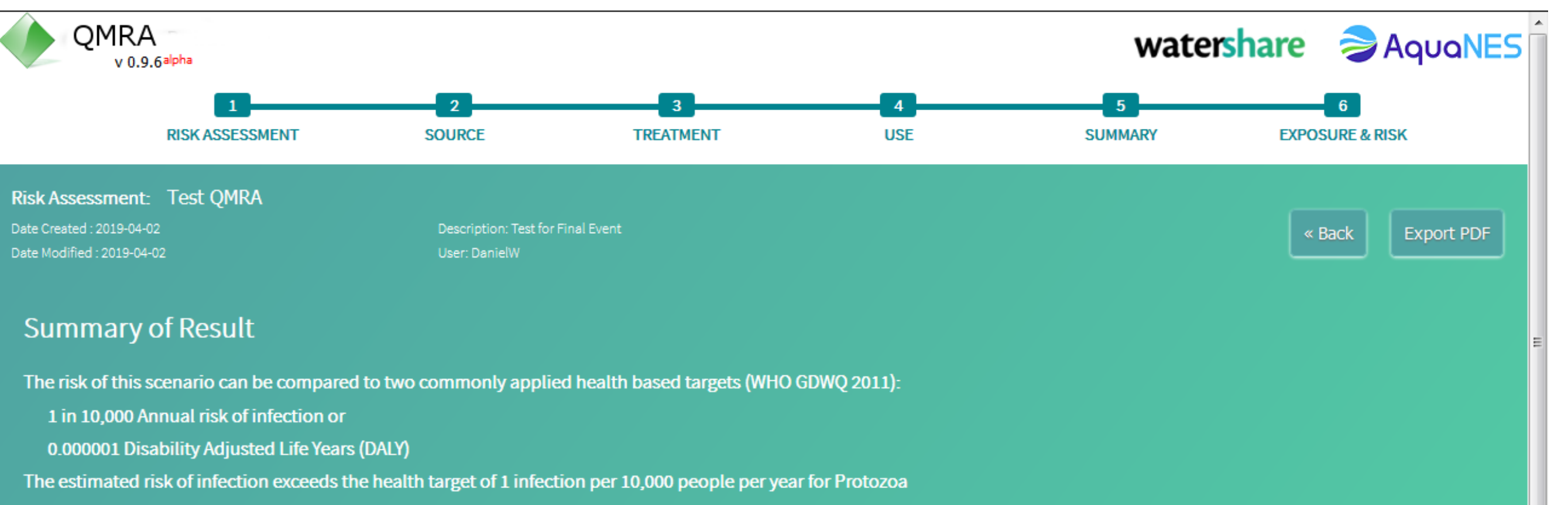

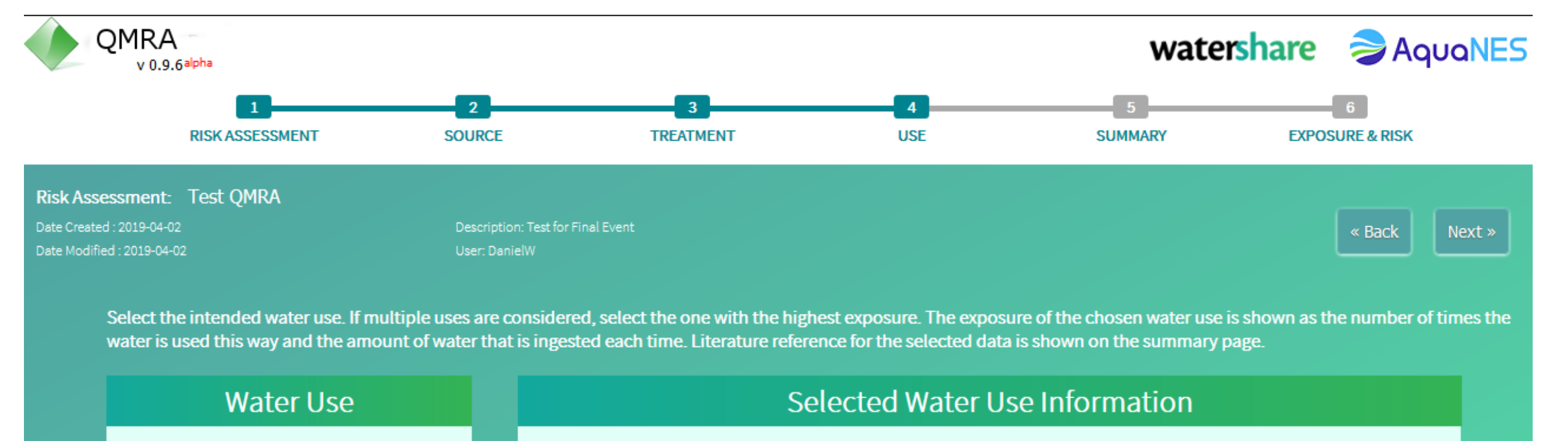

Description: **Irrigation, Public** Frequencies moderate as most people use municipal areas sparingly (estimate 1/2?3 weeks). People are unlikely to be directly exposed to large amounts of spray and therefore exposure is from indirect ingestion via contact with lawns, etc. Likely to be higher when used to irrigate facilities such as sports grounds or golf courses (estimate 1/week) grounds and golf courses (estimate 1/week) Water Use events per Year equal to 50 events Water ingestion amount per Event equal to 0.001 liter

The estimated health risk exceeds the health target of 1 microDALY per person per year for Protozoa

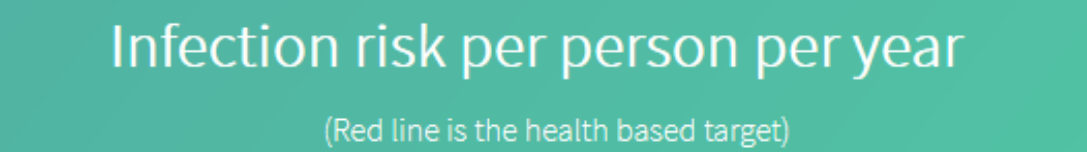

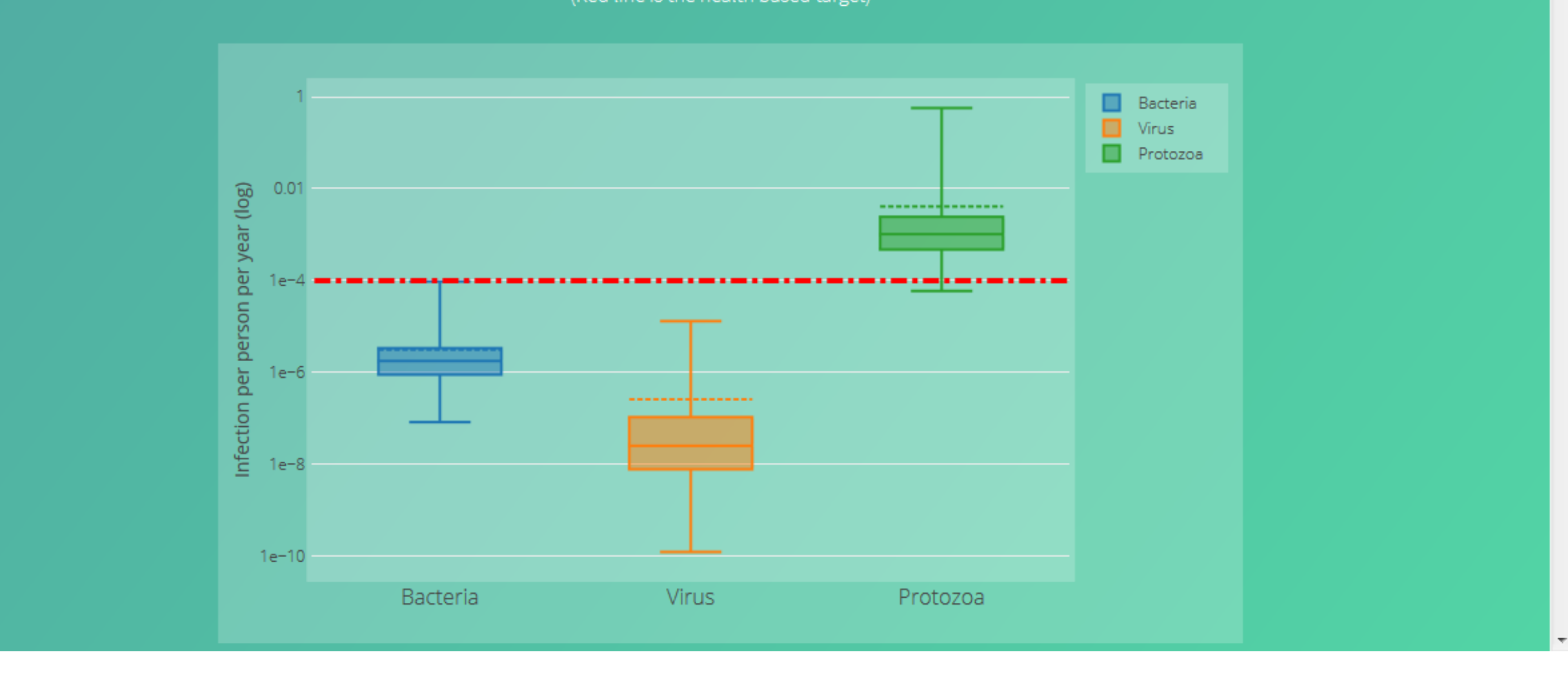

**KOMPETENZZENTRUM**<br>**WasserBerlin** KWR

- Clicking on "User Treatment Data" opens an excel file which can be used to calculate the appropriate log-removal credits for each treatment step from given monitoring data
- Further optimization of the tool will improve user data input
- Input data for QMRA can be exported as pdf (Button "Export PDF")

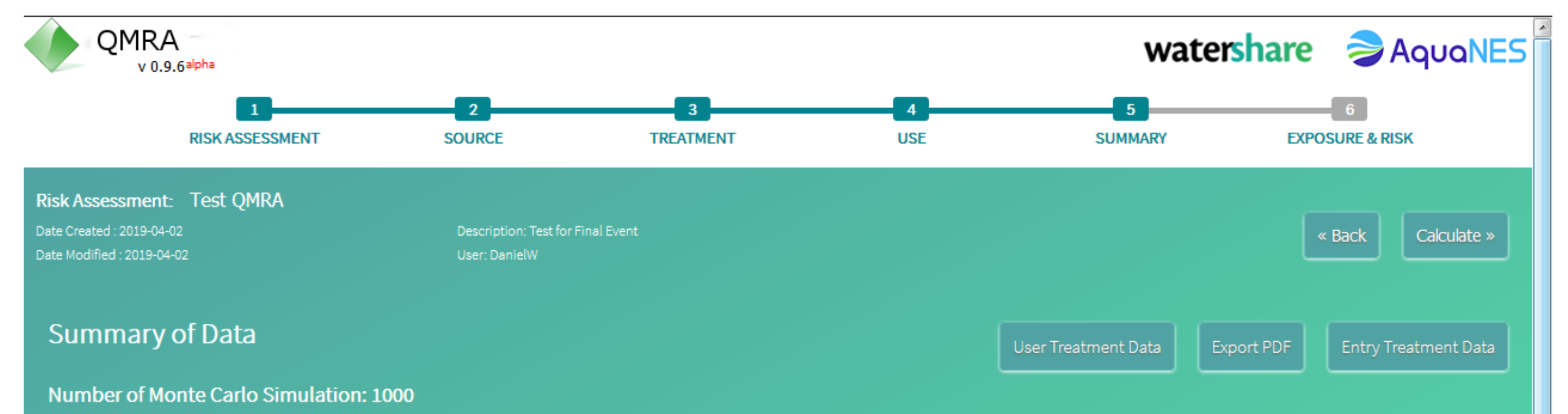

Click on a heading below to display a full overview of the default data that is used for the risk calculation based on your selections. The user can adapt these data based on their own microbial monitoring of treatment performance. lick on 'User Treatment Data' to open up a spreadsheet where you can calculate these values for each treatment process based on your data. Click on 'Enter Treatment Data' and adapt the numbers and distribution in the treatment table accordingly. Replace the Reference by "User data". Click 'Export PDF' to save a copy of the data in a PDF file. Click 'Calculate' to perform calculation

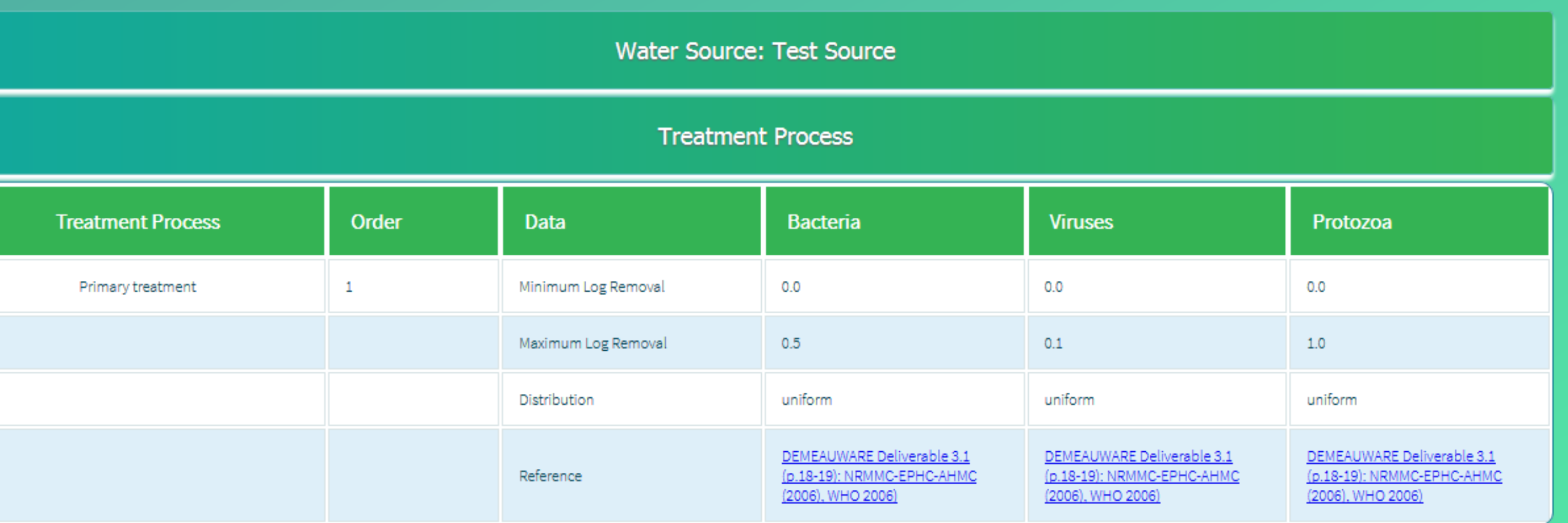

## **Step 6: Summary of results**